# **ASOR Poster Session:**

#### **Tips on how to set your poster up for printing and where to print it (from: http://www.utexas.edu/ugs/our/poster/print)**

#### **Print**

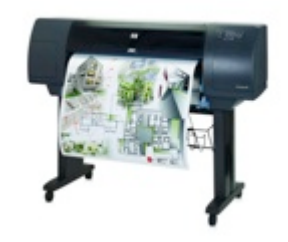

A number of colleges and schools have plotters for student use, this is an option to check out first as it may be free. However, there may be restrictions on the use of plotters, so you may also need to explore off-campus options (can be expensive) such as copy centers or online websites, such as:

http://www.posterpresentations.com/

http://www.makesigns.com/SciPosters\_Home.aspx

http://www.postersession.com/

http://www.posters4research.com/

http://www.staples.com/sbd/content/copyandprint/posters.html

https://www.officedepot.com/configurator/pod/#/product/poster

Many of these can ship your poster to the conference location.

### **Transferring between computers**

If you design your poster on a Mac and transfer it to a PC for printing, or vice versa, you may experience unexpected changes in the layout or fonts.

To be absolutely safe from last-minute formatting trouble, convert your poster file into PDF format before transferring it to the computer from which you will print. You can do this by going to File > Print and selecting "Print to PDF" or "Save as PDF."

Saving to PDF on a Mac will ensure that any special fonts you've used will be embedded in the resulting file, meaning that they should show up as intended when the file is opened and printed on another computer. To do this in Windows, be sure to check the "embed fonts" option when you convert to PDF.

## **Page Setup**

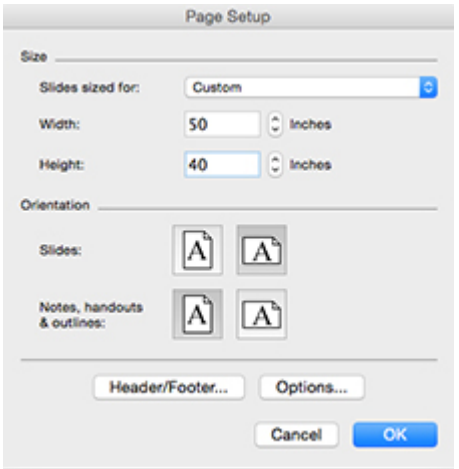

Change the page size to match the final print size. To change the page size in Microsoft PowerPoint, go to "File" and select "Page Setup." The event where you are presenting may specify poster dimensions, but generally poster dimensions are 46" – 50" x 40".

# **ASOR poster dimensions are a maximum size of 36" by 48."**

# **Image Resolution**

An image might look pixelated if you increase its size for use on your poster. To avoid this, only use large, high-resolution images (above 300 ppi). Make sure your images do not look pixelated before you print.

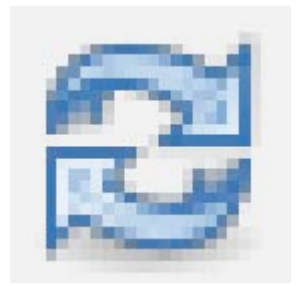

NOTE FOR ASOR PRESENTERS:

ASOR will provide a foam core board and binder clamps or velcro tabs for you to attach your poster with at the conference.